## **APPENDIX C**

## **Administration Keyboard Types**

The Peripheral Configuration utility allows users to select the keyboard type for each system administration interface (local console, remote maintenance console or optional Ethernet Telnet connection). The following keyboard types are supported:

- **•** VT220: Uses standard VT220/230 escape codes for the application keys and function keys F6 to F20.
- **•** Sunview: Uses Sun workstation escape codes for the application keypad and function keys F2 to F12.
- **•** Xview: Uses Sun escape codes for the application keypad and function keys F2 to F10 when using Xterm (VT100 terminal emulator) within Sun's Openlook windows environment.
- **•** Universal: Accommodates keyboards that do not support any of the previous escape code sequences. Allows users to generate application and function key escape codes through two- and three-key sequences. This universal setting supports PC keyboards as well as other Sun keyboard arrangements.

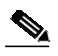

**Note** The Num Lock key must be set for Universal keyboard operation.

These settings specify how the system interprets data input from the following areas of the system administration interface: the main keypad, the administrative keypad (generally known as application or numeric keypad), and the function keys.

The main keypad contains the group of keys used to type data into the system. All alphanumeric information is specified using this keypad. The same input requirements and restrictions apply to all keyboard types.

The administrative keypad provides special editing functions unique to the system. Each editing function is assigned to a specific key on the administrative keypad; however, these assignments vary between keyboard types. [Table C-1](#page-1-0) summarizes the mapping between editing functions and application keys for each keyboard type. Illustrations of the administrative keypad for all keyboards supported by the system are provided later in this appendix.

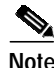

**Note** The VT220/320 is the standard console used for system administration. Refer to Chapter 1, "System Overview," for information on VT220/320 application and function keys.

Г

The Screen Access Configuration utility allows mapping of programmable function keys to system administration menus and screens for single keystroke access. Because the system is designed to use VT220/320 VDTs, the function key selection in the system database reflects the keys available on this keyboard type (F6 through F20). Function keys are mapped differently on other keyboard types, however. These differences are listed in [Table C-2.](#page-1-1)

| <b>System</b><br><b>Administration Key</b> | VT220/320<br>Key | <b>Sunview</b><br>Key | <b>Xview</b><br>Key | Universal PC<br>Key | Universal Sun<br>Key |
|--------------------------------------------|------------------|-----------------------|---------------------|---------------------|----------------------|
| Prev Field                                 | PF1              | $=$                   | $=$                 | ESC 7               | ESC 7                |
| Next Field                                 | PF <sub>2</sub>  |                       |                     | ESC 8               | ESC 8                |
| Select                                     | PF3              | S                     | Pause               | ESC <sub>S</sub>    | ESC <sub>S</sub>     |
| <b>Reverse Select</b>                      | PF4              |                       | PrSc                | $\text{ESC} -$      | $\text{ESC}$ –       |
| Prev Screen                                | 7                | $\overline{7}$        | 7                   | ESC 4               | ESC 4                |
| Next Screen                                | 8                | 8                     | 8                   | ESC 5               | ESC 5                |
| Exit                                       | 9                | $\overline{9}$        | 9                   | ESC 9               | ESC 9                |
| <b>Stop Print</b>                          |                  | $\overline{2}$        | $\overline{2}$      | ESC /               | ESC /                |
| Prev Menu                                  | 4                | $\overline{4}$        | 4                   | ESC 1               | ESC 1                |
| Main Menu                                  | 5                | 5                     | 5                   | ESC 2               | ESC 2                |
| Insert                                     | 6                | 6                     | 6                   | ESC 6               | ESC 6                |
| <b>Print Screen</b>                        | ,                | $+$                   | $+$                 | $\text{ESC}$ +      | $\text{ESC}$ +       |
| Clear Field                                | 3                | 3                     | 3                   | ESC 3               | ESC 3                |
| Hold                                       | $\theta$         | $\overline{0}$        | $\theta$            | ESC 0               | ESC 0                |
| Redraw                                     |                  |                       |                     | ESC.                | ESC.                 |
| Enter                                      | Enter            | Enter                 | Enter               | Enter               | Enter                |

<span id="page-1-0"></span>*Table C-1 Administrative Keypad Mapping for All Keyboard Types*

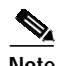

<span id="page-1-1"></span>**Note** The Universal keyboard setting requires two separate keystrokes to perform each administrative function. Press the **Esc** key, followed by a key on the application keypad or the corresponding number key. For example, to access the Main Menu screen when Universal is the keyboard type, press the **Esc** key and type **2** (separately).

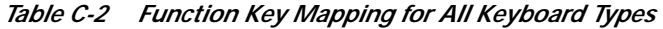

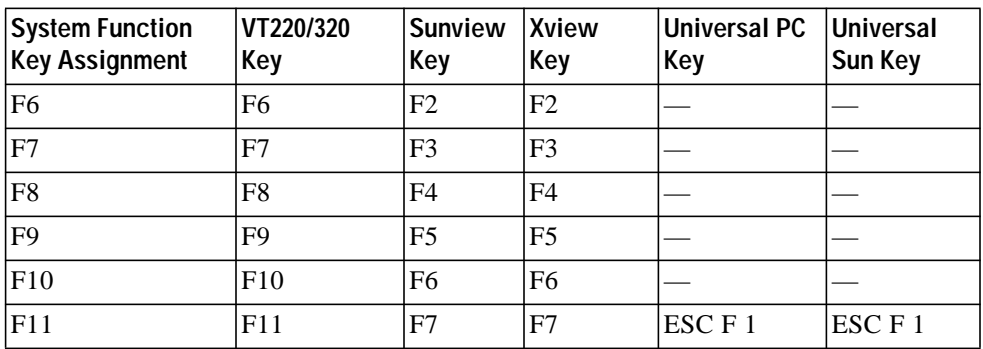

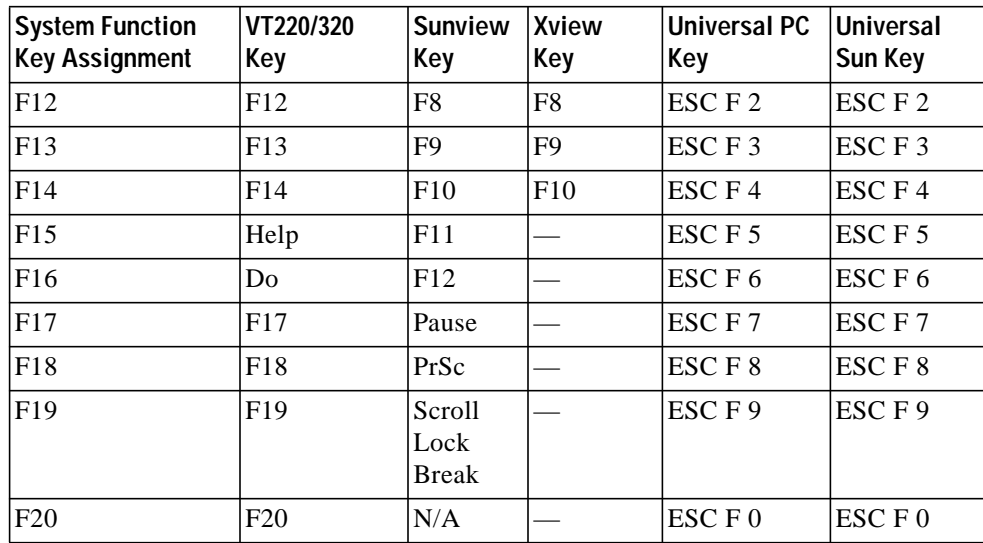

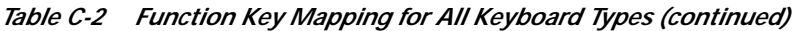

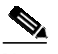

**Note** The Universal keyboard setting requires three separate keystrokes to access screens assigned a programmable function key. Press the **Esc** key and type **F** (separately), followed by a key on the application keypad or the corresponding number key. For example, to access the screen assigned to F11 (via the Screen Access Configuration screen ) when Universal is the keyboard type, press the **Esc** key, type **F**, and type **1**.

The remainder of this appendix contains quick-reference illustrations of the administrative keypad layouts.

|                         |                              |                              | <b>NUM</b>                    |
|-------------------------|------------------------------|------------------------------|-------------------------------|
| F17<br>$=$              | F <sub>18</sub><br>$\prime$  | F <sub>19</sub><br>$\star$   | <b>LOCK</b>                   |
| PREV<br><b>FIELD</b>    | <b>NEXT</b><br><b>FIELD</b>  | <b>SELECT</b>                | <b>REV</b><br><b>SELECT</b>   |
| $\overline{\mathbf{7}}$ | 8                            | 9                            | ÷                             |
| PREV<br><b>SCREEN</b>   | <b>NEXT</b><br><b>SCREEN</b> | <b>EXIT</b>                  | <b>PRINT</b><br><b>SCREEN</b> |
| 4                       | 5                            | 6                            |                               |
| PREV<br><b>MENU</b>     | <b>MAIN</b><br><b>MENU</b>   | <b>INSERT</b>                |                               |
| 1                       | $\overline{2}$               | 3                            |                               |
|                         | <b>STOP</b><br>PRINT         | <b>CLEAR</b><br><b>FIELD</b> | <b>ENTER</b>                  |
| $\bf{0}$                |                              |                              |                               |
|                         | <b>HOLD</b>                  | RE-<br><b>DRAW</b>           | 48393                         |

*Figure C-1 Sunview Keyboard Administrative Keypad*

*Figure C-2 Xview Keyboard Administrative Keypad*

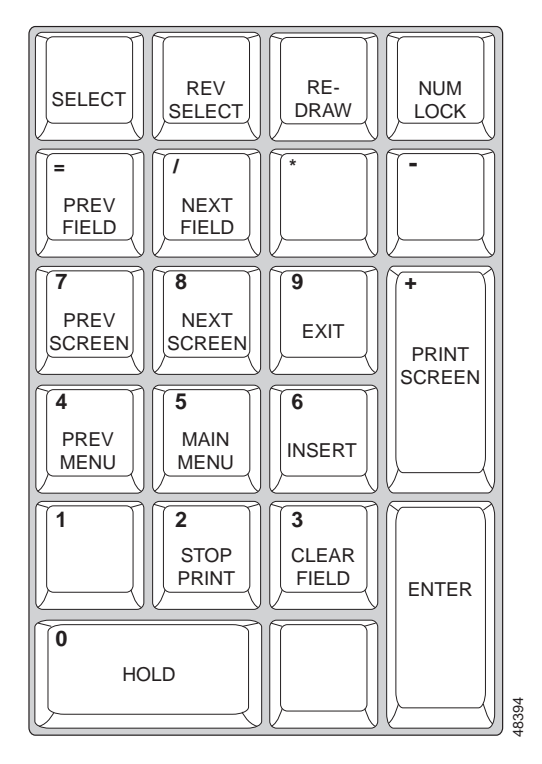

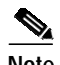

**Note** The Xview keyboard configurations requires a workstation running Xterm software (a VT100 emulator) within Sun's Openlook windows environment. The Xterm software must be started with the "-sf" command option to generate the necessary Sun escape codes. Contact Cisco TAC for more information on this requirement.

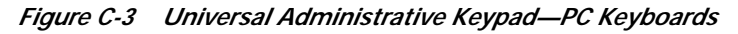

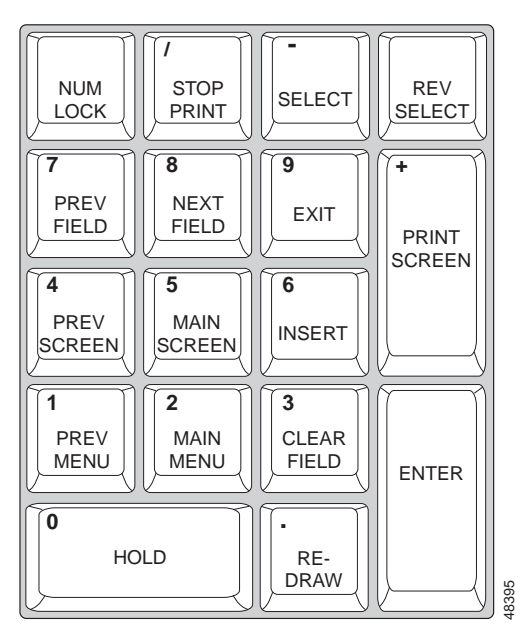

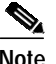

**Note** The Num Lock key must be set for Universal keyboard operation. Also, you must press and hold the Esc key simultaneously with the application key to perform the administration function listed on each key.

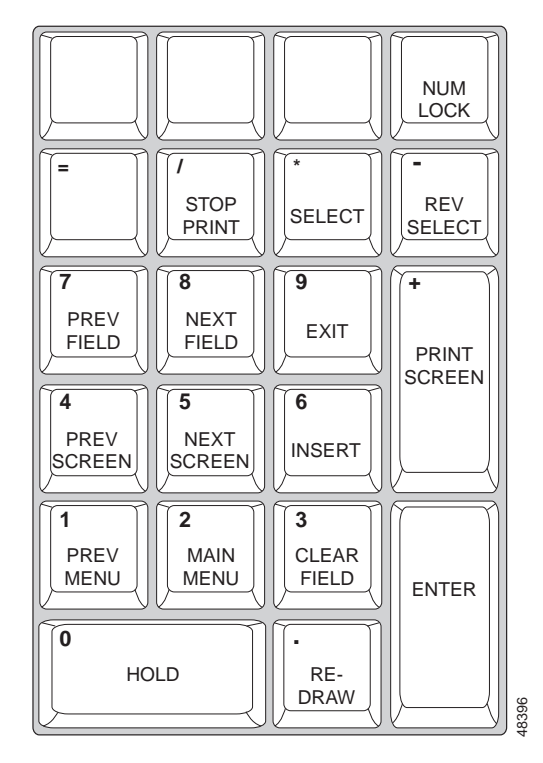

*Figure C-4 Universal Administrative Keypad—Sun Keyboards*

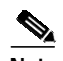

**Note** The Num Lock key must be set for Universal keyboard operation. Also, you must press and hold the Esc key simultaneously with the application key to perform the administration function listed on each key.